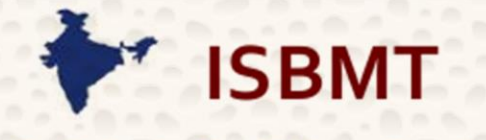

**Indian Society for Blood & Marrow Transplantation** 

## www.isbmt.org APRIL 09-11, 2021

## 2<sup>ND</sup> ANNUAL MEETING OF ISBMT

## **ISBMT 2021 VIRTUAL MEETING PLATFORM NAVIGATION GUIDE**

- 1. Open the following URL on your laptop, using chrome browser **[https://tinyurl.com/isbmt2021.](https://tinyurl.com/isbmt2021)** This link will be live on 09<sup>th</sup> April, 09:00 AM (IST) onwards.
- 2. Login using your username & password shared with you in the email.
- 3. You will enter the virtual lobby of ISBMT 2021 Virtual Meeting and will be able to navigate the platform which has been specifically created for this conference.
	- i. Scientific Programme

Click on this link/ panel marked as AGENDA in the Virtual Lobby to view the ISBMT 2021 Scientific Programme

ii. Information Desk

In case of any technical queries or general queries about the meeting, program etc.; you can chat with our staff who will be happy to assist you.

iii. Hall A & Hall B

By clicking on this link (door), you will enter the respective scientific halls of the meeting. The presentations will be visible once you click on the backdrop in this hall (JOIN link provided on the backdrop).

Please maximise the video for better experience and to see the presenting speaker.

You can ask questions after the talk has started. To do this please click on the button Q&A in the Conference Hall. The chairs of each session will address your question to the speakers, who will answer during the Q&A according to the program; depending on the time in hand.

Please note that if you've clicked the expand button to view the presentations, the "Q&A" button might no longer be viewable. Minimise the window to find the Q&A button.

iv. Exhibition Hall

You will find the exhibit booths in the Exhibition Hall. To visit your choice of booth, you will have to click on that booth, and you will be able to view videos & brochures that the respective companies would have made available for viewing. You will also be able to chat with the company representatives if the exhibitor is available online.

v. Poster Hall

E-Posters will be on display in the area for attendees to view all the time during the meeting. However, the respective e-poster authors are requested to stay online during the poster session on  $10^{th}$  April from 04:00 PM – 05:30 PM (IST) to chat with interested attendees.

4. To exit, please ensure to click on logout button/ icon on the Lobby Screen when you are leaving the conference.

**In case of any clarifications or assistance with regard to accessing the virtual meeting platform, kindly get in touch with Mr. Jagpreet Singh [\(admin@isbmt.org](mailto:admin@isbmt.org) [/ jagpreet.singh@elisyan.in\)](mailto:jagpreet.singh@elisyan.in).**